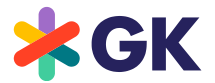

# **Informationsblatt und Nutzungsbedingungen für den Online-Service zur ordentlichen Hauptversammlung 2022 der GK Software SE am 15.06.2022 (virtuelle Hauptversammlung)**

Sehr geehrte Aktionärin, sehr geehrter Aktionär,

zur Ausübung Ihrer Aktionärsrechte in Bezug auf die virtuelle Hauptversammlung, insbesondere des Stimmrechts, bitten wir Sie, sich wie in der Einladung zur Hauptversammlung beschrieben, rechtzeitig bei der Gesellschaft anzumelden oder, sofern die Anmeldung über Ihre Depotbank erfolgen soll, bei dieser möglichst frühzeitig eine Zugangskarte anzufordern. Die bei der Anmeldung und dem Nachweis des Anteilsbesitzes zu beachtenden Fristen sind in der Einberufung zur Hauptversammlung aufgeführt.

Ihre Zugangskarte ermöglicht Ihnen über den Online-Service der Gesellschaft, die Bild- und Tonübertragung der virtuellen Hauptversammlung zu verfolgen und folgende Aktionärsrechte in Bezug auf die virtuelle Hauptversammlung auszuüben:

- Stimmrechtsausübung im Wege der elektronischen Briefwahl
- Vollmachts- und Weisungserteilung an die von der Gesellschaft benannten Stimmrechtsvertreter zur Abstimmung über die Beschlussvorschläge der Verwaltung
- Möglichkeit der elektronischen Fragestellung
- Möglichkeit zum elektronischen Widerspruch beim Notar

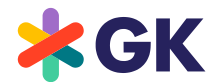

## Online-Service

## Zugang / Anmeldung zum Online-Service

Zugang zu unserem Online-Service erhalten Sie ab Mittwoch, den 25. Mai 2022, 0.00 Uhr, bis **zum Ende der Hauptversammlung**, über folgende Internetseite: https://hv.gk-software.com

Der Zugang ist passwortgeschützt. Die für den Zugang notwendigen Angaben finden Sie auf Ihrer Zugangskarte zur Hauptversammlung.

Auf der Anmeldeseite des Online-Services tragen Sie bitte zunächst die sechsstellige Nummer Ihrer Zugangskarte in das dafür vorgesehene Feld ein. Erfassen Sie anschließend im darunterliegenden Feld »Internet-Pin« die achtstellige alphanumerische Zeichenfolge, die Sie ebenfalls auf der Zugangskarte finden.

Nach Anklicken der Bildschirmtaste »Login« bestätigen Sie bitte auf der nun folgenden Seite, dass Sie das Informationsblatt und damit die Nutzungsbedingungen für den Online-Service der Gesellschaft zur Kenntnis genommen haben und diese akzeptieren. Auf dieser Seite bestätigen Sie bitte auch, dass Sie der angemeldete Teilnehmer oder dessen Bevollmächtigter sind.

Auf der nun folgenden Seite ("**Hauptmenü**") können Sie folgende Punkte auswählen:

- Bild- und Tonübertragung (Nur am 15.06.2022 ab 14.00 Uhr)
- Online-Briefwahl
- Vollmacht und Weisung an die Stimmrechtsvertreter erteilen
- Elektronische Fragestellung
- Widerspruch zu Beschlüssen der Hauptversammlung (Nur am 15.06.2022 ab 14.00 Uhr)

Wählen Sie einen der Punkte aus und bestätigen Sie die Auswahl durch Klicken der »Weiter« Taste.

#### (1) Bild- und Tonübertragung

Durch Anklicken des Punkts »Bild- und Tonübertragung « öffnet sich ein zusätzliches Fenster mit Bild- und Tonübertragung der Hauptversammlung. Diese Funktion steht Ihnen am 15.06.2022 ab 14.00 Uhr zur Verfügung.

#### (2) Stimmabgabe per Online-Briefwahl

Über den Online-Service können Sie Ihre Stimmen per Online-Briefwahl abgeben. Wählen Sie dazu im Hauptmenü die Option »Online-Briefwahl«.

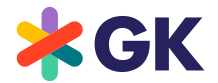

Durch Anklicken der jeweiligen Punkte der Tagesordnung können Sie Ihre Stimme abgeben. Hierbei haben Sie die Wahl, entweder den Vorschlägen der Verwaltung insgesamt zuzustimmen oder zu jedem aufgeführten Tagesordnungspunkt Ihre Stimme einzeln abzugeben (klicken Sie entsprechend auf »Ja«, »Nein« oder »Enthaltung«). Nach Bearbeitung der Tagesordnungspunkte klicken Sie bitte auf »Briefwahl abgeben«.

Auf der dann folgenden Seite erhalten Sie eine Übersicht Ihres abgegebenen Stimmverhaltens. Wenn Sie dieses korrigieren wollen, klicken Sie auf »Stimmverhalten ändern«.

Über die Schaltfläche »Drucken« können Sie Ihr Stimmverhalten zu Dokumentationszwecken ausdrucken. Mit der Taste »Abmelden« beenden Sie anschließend den Dialog.

Durch Wahl der Schaltfläche »Hauptmenü« gelangen Sie wieder ins Hauptmenü. Hier können Sie die Online-Briefwahl auch bis zum Ende der Abstimmungen widerrufen, klicken Sie dazu auf die Bildschirmtaste »Online-Briefwahl widerrufen«.

### (3) Vollmacht und Weisung an die Stimmrechtsvertreter erteilen

Sie können zur Ausübung des Stimmrechts über den Online-Service der Gesellschaft den von der Gesellschaft benannten Stimmrechtsvertreter bevollmächtigen und ihm entsprechende Weisungen zur Stimmabgabe erteilen. Wählen Sie dazu im Hauptmenü die Option »Vollmacht und Weisung an den Stimmrechtsvertreter erteilen«. Anschließend wählen Sie den Punkt »Ich/wir bevollmächtige(n) den von der GK Software SE benannten Stimmrechtsvertreter, mit dem Recht, Untervollmacht zu erteilen, mich/uns in der Hauptversammlung der GK Software SE am 15.06.2022 zu vertreten und das Stimmrecht gemäß meinen Weisungen für mich/uns auszuüben.« und bestätigen die Auswahl mit einem Klick auf die Schaltfläche »Vollmacht an Stimmrechtsvertreter erteilen«.

Anschließend können Sie dem von der Gesellschaft benannten Stimmrechtsvertreter Weisungen erteilen. Dabei steht es Ihnen frei, den Stimmrechtsvertreter anzuweisen, im Sinne der Verwaltung zu stimmen oder für jeden Tagesordnungspunkt eine eigene Weisung zu erteilen. Dafür wählen Sie die Schaltfläche »Alle Abstimmungspunkte mit Ja markieren« oder geben Sie anschließend zu jedem Tagesordnungspunkt eine eigene Weisung ab, klicken Sie entsprechend auf »Ja«, »Nein« oder »Enthaltung« und bestätigen die Auswahl mit einem Klick auf die Schaltfläche »Weisungen erteilen«.

Auf der dann folgenden Seite erhalten Sie eine Übersicht Ihrer erteilten Vollmacht/Weisungen. Wenn Sie diese bis zum Ende der Fragenbeantwortung korrigieren wollen, klicken Sie auf »Stimmverhalten ändern«. Über die Schaltfläche »Drucken« können Sie Ihr Stimmverhalten zu Dokumentationszwecken ausdrucken. Mit der Taste »Abmelden« beenden Sie anschließend den Dialog.

Durch Wahl der Schaltfläche »Hauptmenü« gelangen Sie wieder ins Hauptmenü. Hier können Sie die Vollmacht/Weisungen an den Stimmrechtsvertreter auch bis zum Ende der Fragenbeantwortung widerrufen, wählen Sie dazu »Widerruf der erteilten Vollmacht und Weisungen an den Stimmrechtsvertreter«.

## (4) Elektronische Fragestellung

Über den Online-Service ist es möglich, Fragen an die Verwaltung zu richten. Wählen Sie dazu im Hauptmenü die Option »Elektronische Fragestellung«. Dadurch gelangen Sie dann zu der für die Fragestellung vorgesehenen Eingabemaske.

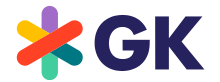

Hier können Sie in das vorgesehene Feld Ihre Frage erfassen und durch Klicken auf die Bildschirmtaste »Frage speichern« wird Ihre Frage an die Gesellschaft weitergeleitet. Wenn Sie alle Ihre Fragen erfasst und weitergeleitet haben, gelangen Sie durch Wahl der Schaltfläche »Hauptmenü« wieder ins Hauptmenü.

### (5) Möglichkeit zum elektronischen Widerspruch beim Notar

Über den Online-Service können Sie auch Widerspruch beim Notar zu einzelnen Tagesordnungspunkten der virtuellen Hauptversammlung erklären. Wählen Sie dazu im Hauptmenü die Option »Widerspruch zu Beschlüssen der Hauptversammlung«. Dadurch gelangen Sie zu der dafür vorgesehenen Eingabemaske.

Hier können Sie in dem vorgesehenen Feld Ihren Widerspruch erfassen und durch Klicken auf die Bildschirmtaste »Widerspruch speichern« wird Ihr Widerspruch an den Notar weitergeleitet. Wenn Sie Ihren Widerspruch erfasst und weitergeleitet haben, gelangen Sie durch Wahl der Schaltfläche »Hauptmenü« wieder ins Hauptmenü.

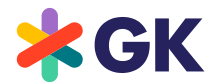

## Nutzungsbedingungen des Online-Services

## (1) Geltungsbereich

Die Nutzungsbedingungen und -hinweise gelten für alle Aktionäre, die unseren Online-Service unter https://hv.gk-software.com zur Ausübung ihrer Aktionärsrechte in Bezug auf die ordentliche Hauptversammlung 2022 der GK Software SE nutzen.

## (2) Nutzungsfrist

Erklärungen über den Online-Service sollten möglichst frühzeitig erfolgen. Wir empfehlen Ihnen, unseren Online-Service frühzeitig zu nutzen, damit Sie bei eventuellen technischen Störungen noch form- und fristgerecht auf anderem Wege per Briefwahl abstimmen können.

#### (3) Änderung/Widerruf online abgegebener Erklärungen

Ihre per Online-Briefwahl abgegebene Stimme oder die elektronisch erteilte Vollmacht an den Stimmrechtsvertreter können Sie über den Online-Service bis zum Ende der Fragenbeantwortung ändern oder widerrufen. Im Falle des Widerrufs können Sie innerhalb der vorgenannten Fristen erneut alle Funktionen des Online-Services nutzen.

#### (4) Erklärungen für mehrere Zugangskarten

Falls Sie im Besitz mehrerer Zugangskarten mit unterschiedlichen Zugangskartennummern und zugehörigen Zugangspasswörtern sind, für die Sie den Online-Service nutzen möchten, müssen Sie die Vorgänge für jede Ihrer Zugangskarten wiederholen. Starten Sie den Online-Service für jede Zugangskarte neu.

#### (5) Technische Voraussetzungen

Um den Online-Service nutzen zu können, muss Ihr Browser die 128-Bit-SSL-Verschlüsselung unterstützen. Der Online-Service ist optimiert für Microsoft Internet Explorer, Version 11.0 oder höher, sowie Google Chrome. Das System wird in einem separaten Fenster geöffnet. Sollte dies bei Ihnen nicht funktionieren, so stellen Sie bitte sicher, dass Ihr browserinterner Popup-Blocker diesen Zugriff gestattet. Ferner müssen die Sicherheits- bzw. Datenschutzeinstellungen des Browsers eine einwandfreie Programmausübung zulassen. Insbesondere kann der Online-Service bei der Verwendung von Tablet-PCs, Smartphones oder ähnlichen mobilen Endgeräten aufgrund gerätespezifischer Besonderheiten unter Umständen nicht oder nur eingeschränkt verfügbar sein.

## (6) Stabilität und Verfügbarkeit des Online-Service/Haftungsausschluss

Die von uns getroffenen technischen und organisatorischen Maßnahmen zur Gewährleistung der Funktionsfähigkeit unseres Internetangebots und der Datensicherheit entsprechen modernsten Standards. Die Verfügbarkeit, Funktionsfähigkeit, Stabilität und Zuverlässigkeit des Internetangebots können nach dem heutigen Stand der Technik jedoch Schwankungen und Störungen unterworfen sein. Weder die GK Software SE oder die von ihr beauftragten

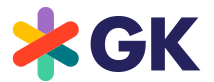

Dienstleister haben Einfluss auf die Verfügbarkeit, Funktionsfähigkeit, Stabilität und Zuverlässigkeit des Telekommunikationsnetzes und der in Anspruch genommenen Internetdienste und Netzelemente Dritter. Die GK Software SE und ihre Stimmrechtsvertreter übernehmen keine Gewährleistung und Haftung für die Verfügbarkeit, Funktionsfähigkeit, Stabilität und Zuverlässigkeit des Telekommunikationsnetzes, der in Anspruch genommenen Internetdienste und Netzelemente Dritter sowie für den jederzeitigen Zugang zu unserem Internetangebot. Ferner übernimmt die GK Software SE keine Verantwortung für Fehler und Mängel der für den Online-Service eingesetzten Hard- und Software einschließlich solcher der eingesetzten Dienstleistungsunternehmen, soweit nicht Vorsatz oder grobe Fahrlässigkeit vorliegen*.*

## (7) Sorgfaltspflichten des Anwenders

Bitte achten Sie beim Empfang der Zugangskarte darauf, dass die Postsendung unversehrt ist, und bewahren Sie Ihren persönlichen Zugangscode sorgfältig auf. Bitte machen Sie Ihren persönlichen Zugangscode Unbefugten nicht zugänglich.

Sollte Verdacht auf Missbrauch bestehen, sollten Sie Ihren Zugang telefonisch über unseren Aktionärsservice unter +49 (0) 9628 4270086 sperren lassen. Nach Sperrung des Zugangs werden vorher per Online-Briefwahl sowie elektronisch vergebene Vollmachten an Dritte **nicht** berücksichtigt. Die Stimmabgabe per Briefwahl und die Erteilung einer Vollmacht an Dritte können nach Sperrung erst nach Zusendung einer neuen Zugangskarte mit neuen Zugangsdaten vorgenommen werden.

Bitte achten Sie auch darauf, den Online-Service ordnungsgemäß abzuschließen. Ihre Online-Briefwahl sowie Ihre Vollmacht an Dritte sind erst dann registriert, wenn Sie die Bestätigung angezeigt bekommen. Falls das Programm zu einem früheren Zeitpunkt abgebrochen wird (z.B. durch die Schaltfläche »Abbruch« oder durch Schließen des Fensters), wird Ihr getätigter Vorgang nicht ordnungsgemäß registriert.

# Kontakt

Bei technischen Problemen wenden Sie sich bitte an unseren Aktionärsservice unter +49 (0) 9628 4270086, der Ihnen - außer an Feiertagen - von Montag bis Freitag von 9 - 17 Uhr zur Verfügung steht. Wir beantworten gerne Ihre Fragen.

Schöneck, im Mai 2022

Mit freundlichen Grüßen

GK Software SE